## **COME ACCEDERE ALL'AREA COLLABORATORI**

Tutti i collaboratori possono accedere al loro account dall'*area collaboratori*, che si trova in fondo alla pagina (come indicato nella foto)

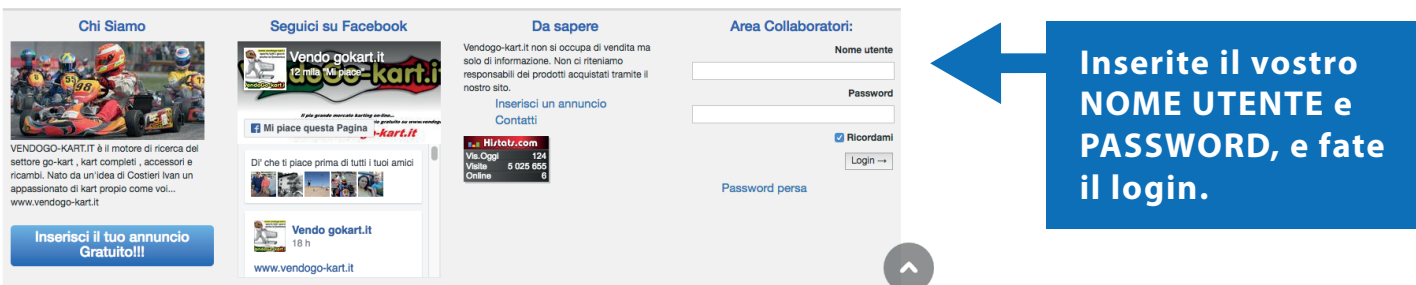

A questo punto si aprirà una nuova pagina in cui saranno elencati tutti i gli annunci già pubblicati dai collaboratori:

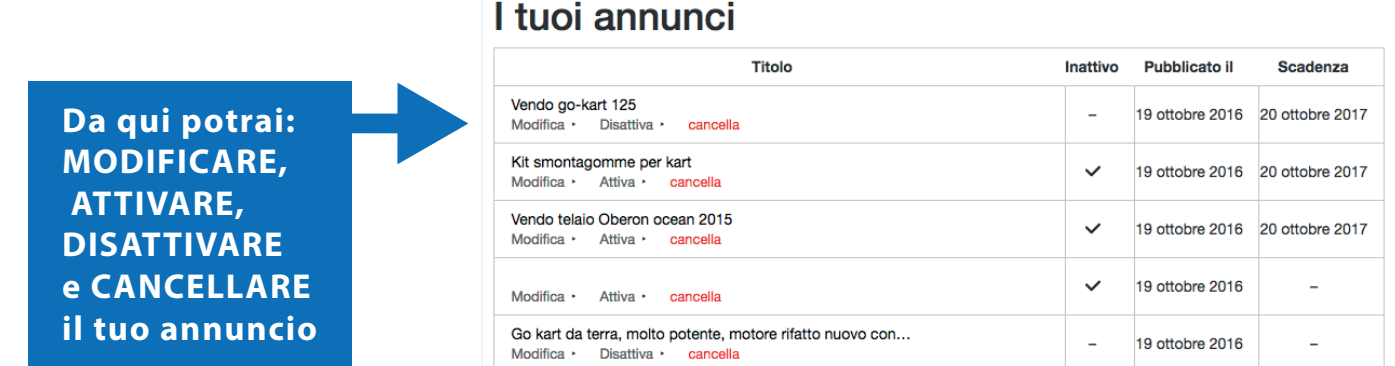

## **COME INSERIRE UN NUOVO ANNUNCIO**

le) Numero di telefono Tipologia di motore

Motore (opzionale)

Per inserire un nuovo annuncio invece, cliccare sul pulsante *INSERISCI ANNUNCIO*, in alto a destra, compilando i campi richiesti:

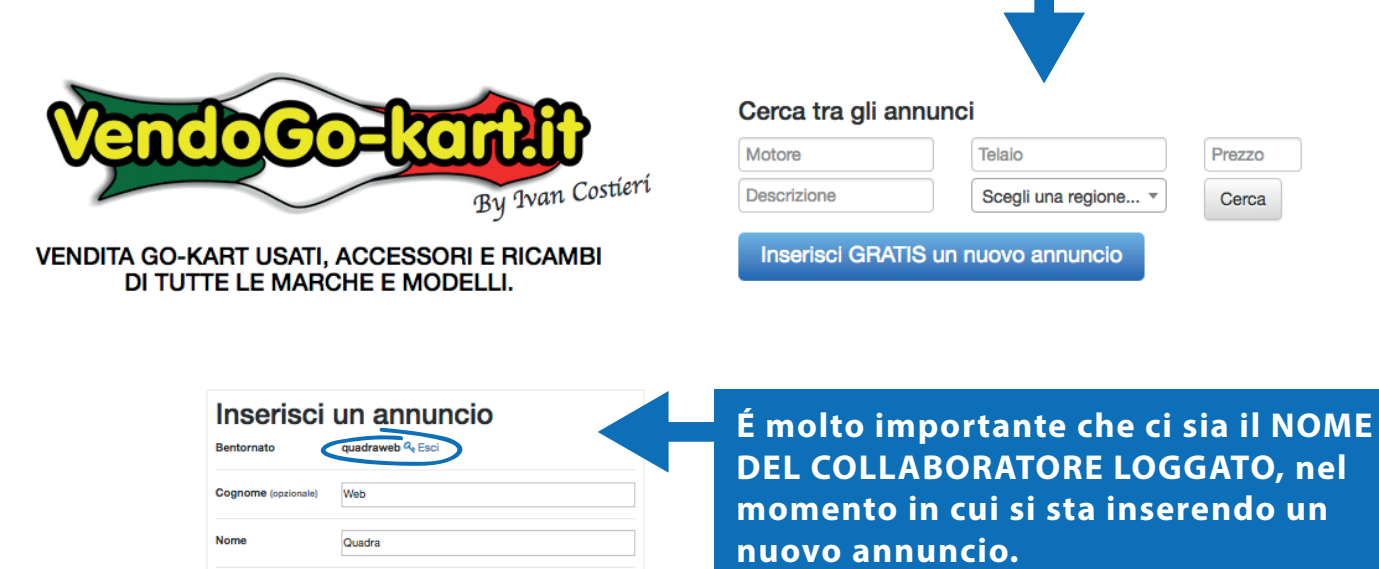